# **Software Ferramentas e Equipamentos**

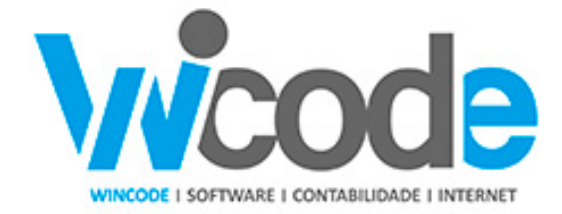

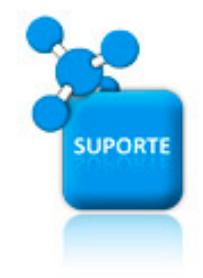

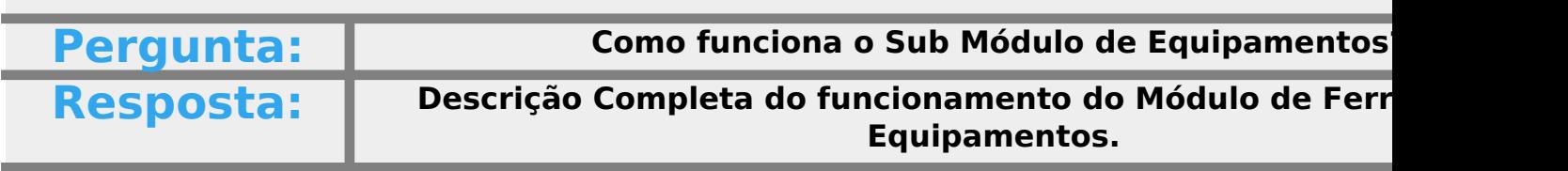

#### **OBJETIVO:**

**\_\_\_\_\_\_\_\_\_\_\_\_\_**

O Módulo de Equipamentos e Ferramentas é parte integrante do programa **WHumanos** -**[Humanos e Trabalho Temporário](http://www.wincode.pt/solucoes/rh/)**. Estas funcionalidades disponibilizadas pelo program uma forma eficaz os equipamentos entregues aos funcionários para a sua proteção (EPI) ou necessárias para a execução dos trabalhos no seu posto de trabalho, nomeadamente, r maquinas individuais de forar, rebarbadeiras, etc.

#### **Gestão do Stock das ferramentas e equipamentos:**

**\_\_\_\_\_\_\_\_\_\_\_\_\_\_\_\_\_\_\_\_\_\_\_\_\_\_\_\_\_\_\_\_\_\_\_\_\_\_\_\_\_\_\_\_\_**

O responsáveis na empresa pela distribuição e controlo de entrega e gestão destes equipa importante ferramenta para gerir as existências de cada um dos produtos e equipame empresa para estas funções.

O programa efetua o inventário de quantidades por estabelecimento, por local de trabalho Efetua ainda um extrato detalhado por cada produto de forma a acompanhar todo o seu até ao abate.

Desde a compra do produto, à entrega ao funcionário ou ao local de trabalho, até à devolução do mesmo ao funcio stock, todos os estado são rastreados e documentados.

**Movimentações:**

**\_\_\_\_\_\_\_\_\_\_\_\_\_\_\_\_\_\_\_\_\_\_\_\_\_\_\_**

Desde o documento de compra que efetua a entrada do produtos em stock, até à requis mesmos aos funcionarios, todas estas transações são registadas e gerid

Movimentação inteligente onde o operador acompanha sempre as entradas e saidas sabendo a qualquer momento a existencia do produto, assim como quem o tem atribuid ultima movimentação do mesmo.

É possivel ainda a indicação da composição dos equipamentos, que no caso concreto pern conteúdo de uma mala de ferramentas. Despoletando na movimentação uma seleção a permitindo a indicação individual de cada peça entrega na mala.

#### **MAPAS E LISTAGENS:**

#### **As listagens de equipamentos, preços e existência.**

#### **Resumo:**

 $\_$ 

Acabaram as dores de cabeça para gerir e controlar esta área importante de qualq

Com este módulo é muito fácil saber:

- Quantos equipamentos temos em stock.
- Quando e quantos compramos da ultima vez.
- A quem entregamos.
- Quantos entregamos.
- Quem tem neste momento a ferramenta.
- Qual local trabalho gasta mais de determinado equipamento.
- etc. etc.

Rápidamente é possivel saber quais os equipamentos e ferramentas que um qualquer fu cargo.

Implemente já este excelente complemento para a sua empresa. (saber ma

**(c) 2024 Wincode <web@wincode.pt> | 2024-05-20 21:02**

[URL: https://faqs.wincode.pt/index.php?action=faq&cat=51&id=139&artlang=pt](https://faqs.wincode.pt/index.php?action=faq&cat=51&id=139&artlang=pt)

[Contacte-nos ...](http://www.wincode.pt/contactos/)

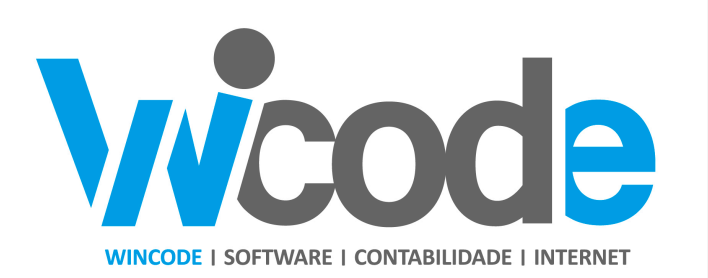

#### **[Wincode](http://www.wincode.pt)** [-](http://www.wincode.pt) **[software](http://www.wincode.pt)** [&](http://www.wincode.pt) **[contabilidade](http://www.wincode.pt)**[, S.A.](http://www.wincode.pt) Rua Dr. Elísio de Castro, nº 70

Apartado 105 4524 - 909 Santa Maria da Feira

Telefones: +351 256 331 450-8 Fax: +351 256 331 459 Email: [suporte@wincode.pt](http://suporte@wincode.pt) Site: [www.wincode.pt](wlmailhtml:{9E97D4C5-FE08-48CF-8A74-7988B840FB51}mid://00000394/!x-usc:file://infoco_nt/WORK/Documentacao/WINCODE/Papel%20de%20Carta/Wincode/)

ID de solução Único: #1138 Autor: Jose Monteiro Atualização mais recente: 2016-06-19 22:51

> Página 5 / 5 **(c) 2024 Wincode <web@wincode.pt> | 2024-05-20 21:02** [URL: https://faqs.wincode.pt/index.php?action=faq&cat=51&id=139&artlang=pt](https://faqs.wincode.pt/index.php?action=faq&cat=51&id=139&artlang=pt)